## **Quick Guide - Quantum Blue® Reader 3rd Generation - Fast Track Mode**

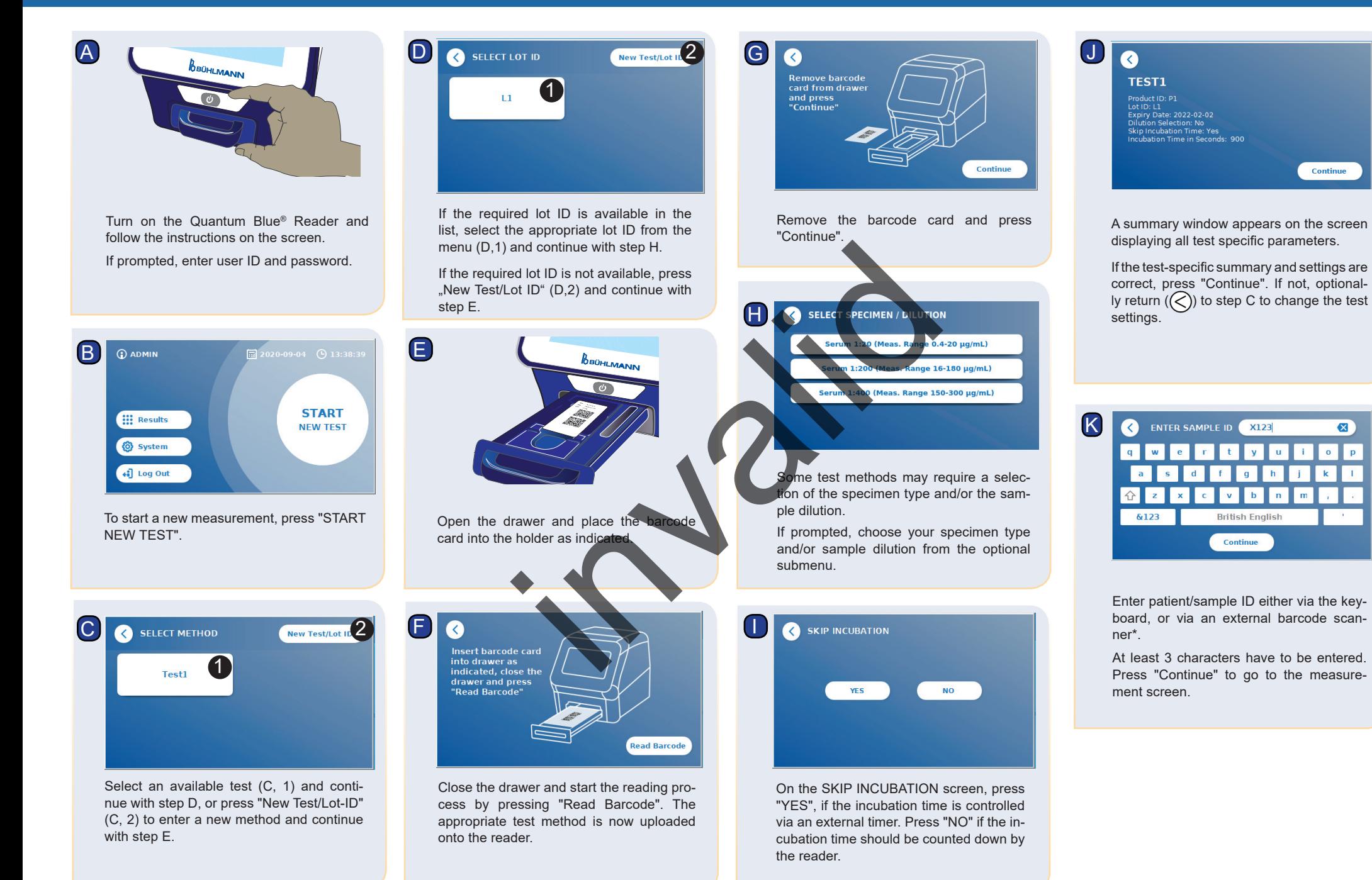

## **Quick Guide - Quantum Blue® Reader 3rd Generation - Fast Track Mode**

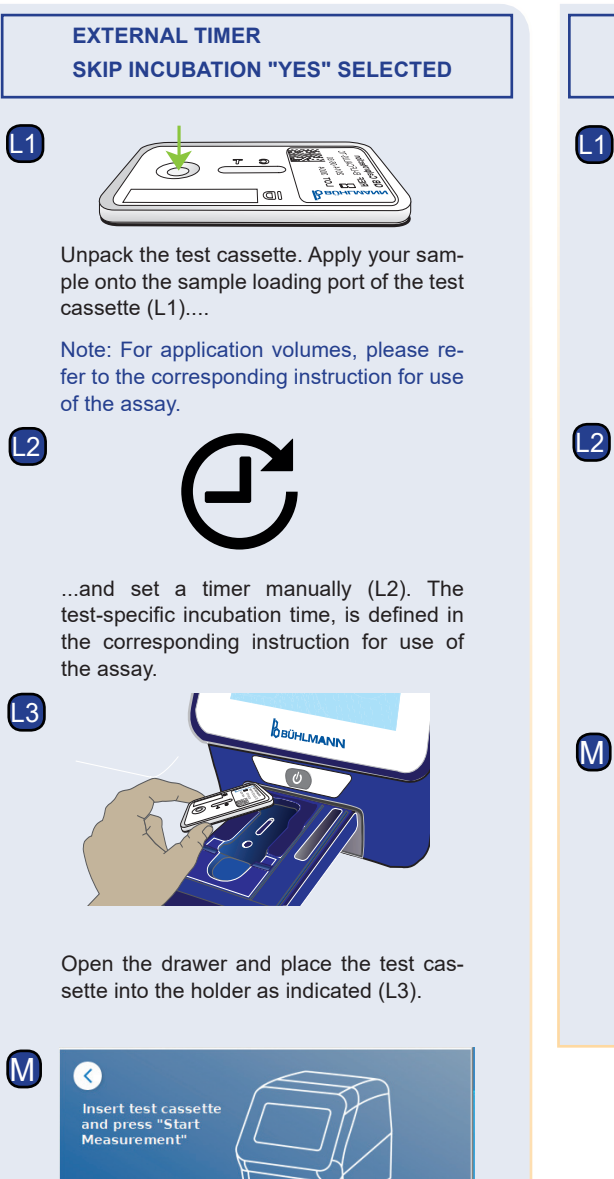

Unpack the test cassette. Apply your sample onto the sample loading port of the test cassette (L1).... Note: For application volumes, please refer to the corresponding instruction for use Test of Test and The Contraction of the drawer and place the test case<br>
the drawer and place the test case<br>
the the drawer and place the test case<br>
the result is displaced (L2)...<br>
the result is displaced (D2)...<br>
the resu of the assay. O  $L<sub>2</sub>$ Open the drawer and place the test cas sette into the holder as indicated (L2). M Q ...close the drawer and immediately continue by pressing "Start Measurement".

**INTERNAL TIMER**

**SKIP INCUBATION "NO" SELECTED**

N1 **INCUBATION** IN PROGRESS... 00:04 N2 **MEASUREMENT** The reader will now run the test, starting with the test-specific incubation (N1), followed by test cassette measurement (N2).  $\boxed{11}$  2020-09-0  $(9)$  13:47 C ADMIN Print **1 3 2 Repeat Test** The result is displayed on the result summary screen. You can print the result (O, 1), or repeat the test using the same settings (O, 2) or leave to the home screen (O, 3). Note: Results are automatically saved. Printing is only possible if a dedicated printer is connected via USB\*. Press the ON/OFF button for 2 seconds to turn off the Quantum Blue® Reader.

> \*refer to Quantum Blue® Reader Manual, Chapter "Hardware installation/Accessories" for detailed information

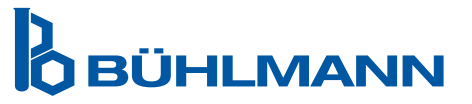

BÜHLMANN Laboratories AG Phone +41 61 487 12 12 Baselstrasse 55 Fax +41 61 487 12 99 4124 Schönenbuch info@buhlmannlabs.ch Switzerland www.buhlmannlabs.ch

Close the drawer and press "Start Measurement" once your incubation time has finished. The reader will measure the test cassette (N2).

.<br>Itart Measurement